# 2023 CCDUG:

Everything you wanted to know about the IMPORT command but were afraid to ask

Deepak Kohli (deepakk@us.ibm.com)

**IMS Product Manager** 

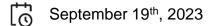

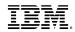

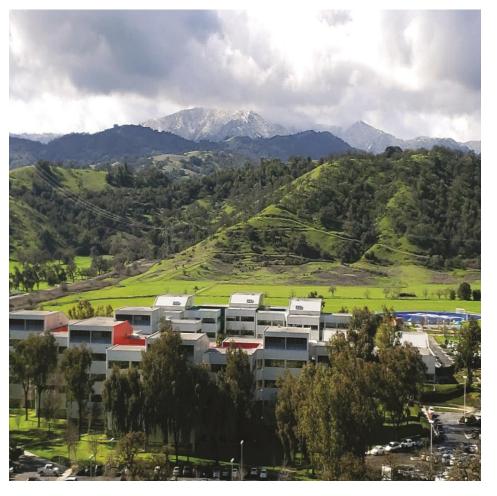

# **Agenda**

- IMPORT command basics
- IMPORT command details
- IMPORT command Parameters:
  - NAME
  - OPTION(NOCHECK)
  - OPTION(DELPENDERR)
- Using IMPORT in an IMSplex with multiple IMSs
- Rolling out PSB changes in a shared Catalog / Directory environment

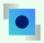

# **IMPORT** command basics

#### **IMPORT** command basics

- Type 2 IMS command
- IMPORT Type 2 command requires:
  - IMSplex (including a single IMS IMSplex)
  - CSL address spaces: SCI, OM
  - CSL address space: RM (if sharing resources e.g. Shared Catalog)
- IMPORT command can be submitted from:
  - TSO Single Point of Control (SPOC) and Batch SPOC utility
  - IBM® Management Console for IMS and DB2® for z/OS®
  - The Manage Resources options in the IMS Applications menu
  - User-written programs that issue commands through OM API.

#### **IMPORT** command basics

Two flavors:

- IMPORT DEFN SOURCE(REPO | RDDS) command
- to IMPORT resource and descriptor definitions in an online IMS system from Resource Definition
   Data Set (RDDS) or the IMSRSC repository used in a DRD environment
- IMPORT DEFN SOURCE(CATALOG) command
- to activate application and database resource definitions (PSBs and DBDs) in an online IMS system by importing them from the staging data Directory to the active IMS Directory
  - Used to perform Online change in an IMS Managed ACB environment

### Online change in a non-IMS Managed ACBs environment:

- 1. ACBGEN into Staging ACBLIB
- 2. Copy from Staging ACBLIB to the INACTIVE ACBLIB
- 3. Switch the active & inactive libraries:
  - 3a. /MODIFY PREPARE or INITIATE OLC PHASE(PREPARE)
  - 3b. /MODIFY COMMIT or INITIATE OLC PHASE(COMMIT)
- 4. If /MODIFY COMMIT fails, then /DIS MODIFY

## Online change in an IMS Managed ACBs environment:

- 1. ACBGEN into Staging Directory
- 2. Issue IMPORT command perform online change IMPORT DEFN SOURCE(CATALOG) or IMPORT DEFN SOURCE(CATALOG) NAME(...)
- 3. If IMPORT fails, it will tell you what in-use resource is stopping it from failing

# Online change in an IMS Managed ACB environment

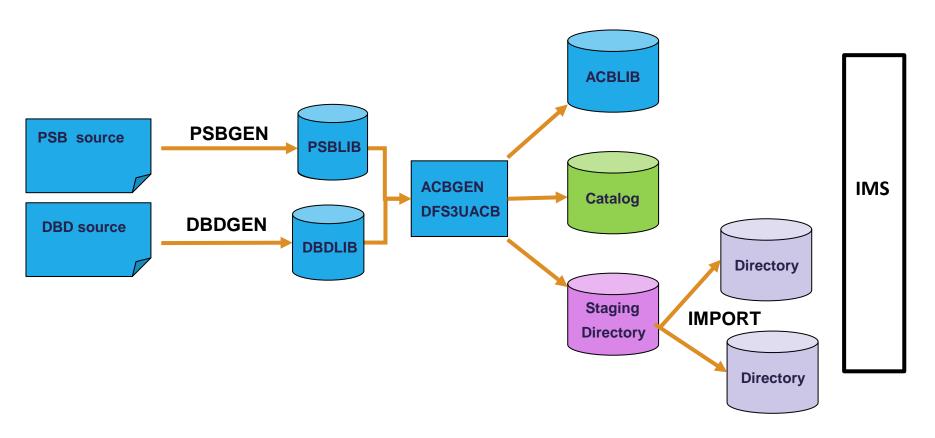

ŏ

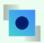

# **IMPORT** command Details

### IMPORT DEFN SOURCE(CATALOG) command processing

- Used to perform online change (activate resources in an online IMS system):
  - 1. Copies the resource ACBs from the STG directory to the active directory data set
  - 2. Deletes the resource ACBs from the STG directory
  - 3. Removes all old copies of the resources from memory and casts out DMBs and PSBs from their respective pools.
  - 4. If the IMS catalog is shared by multiple IMS systems, coordinates the change across the IMSplex
  - 5. Changes the same resources in the Catalog from pending to active state
- **Imported resources are logged** in 7002 log records and have the names of the resources that are changed or added
- Resource being changed should not be in use at time of IMPORT

#### IMPORT DEFN Command – resources should not be in use

- Databases have to be stopped
  - DBR or UPDATE DB STOP(ACCESS)
  - Even, if they were not used or authorised
- Programs can't be scheduled in a region
  - BMP
  - IFP
  - MPR
  - WFI programs can be in a region but can't be processing
- Transactions must be stopped when
  - There is any queued transactions waiting
- IMPORT command output will tell what resource is causing the failure

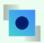

# **NAME** parameter

## NAME () Parameter on IMPORT command

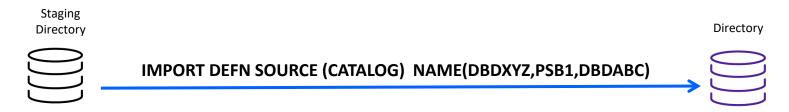

- Selectively IMPORT like member online change
- If DBDs are specified on the NAME () Parameter, then <u>all</u> of its referencing PSBs <u>must</u>
   <u>exist</u> in the Staging Directory and both the DBD & its referencing PSBs will be
   IMPORTed
- Any errors will result in the <u>entire</u> command failing
  - Example: IMPORT DEFN SOURCE (CATALOG) NAME(DBD1,PSB!)
    - Misspelt PSB name: PSB! Will cause the entire command to fail

### Wildcard specification in NAME () Parameter

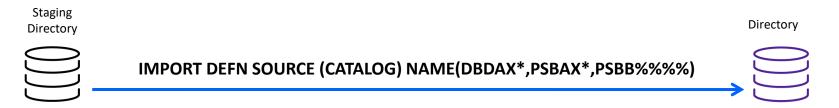

- % = any single character, \* = 0 or more character
- IMPORT DEFN SOURCE (CATALOG) NAME (DBDAX\*, ...
   All PSBs referencing DBDs that match DBDAX\* must exist in the Staging Directory & will be IMPORTed.
- Wildcard usage can affect the performance of the IMPORT command
- Any errors will result in the entire command failing
  - Example: IMPORT DEFN SOURCE (CATALOG) NAME(DBD1,PSB%%%%)
    - If no PSB matching PSB%%%% found in staging Directory, the entire command fails

### Referencing PSBs – The whole Truth & nothing but ...

- For the following IMPORT commands:
  - IMPORT DEFN SOURCE(CATALOG)
  - IMPORT DEFN SOURCE(CATALOG) NAME(DBD)
- DBD member in Staging directory is compared with DBD member in active directory
  - To determine if the DBD change is **non-structural change** or **structural change**
- For non-structural DBD changes:
  - We look for one or more referencing PSBs in the staging directory datasets.
  - If none found, the command will fail.
- For structural DBD changes:
  - We do the same check as non-structural DBD change (mentioned above)
  - In addition, we scan the active directory for PSBs that reference the changed DBD & **ALL** those PSBs need to be in staging directory also, otherwise, the command fails

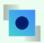

# **OPTION(NOCHECK)**

# **OPTION(NOCHECK) on IMPORT Command**

Does not check for PSBs that reference the changed DBDs

OPTION(NOCHECK) can be specified with all existing options on the IMPORT command

 to disable the OPTION(NOCHECK), you can use the OM Input Exit to reject the IMPORT DEFN SOURCE(CATALOG) OPTION(NOCHECK) command

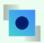

# OPTION(DELPENDERR)

## **OPTION(DELPENDERR)**

- Specifies that if errors occur during the prepare phase of IMPORT DEFN SOURCE(CATALOG) command processing, the pending resources are deleted from the staging data set.
- An error in the prepare phase is indicated by OLCPREPF in the IMPORT DEFN command output.
- High level Phases of online change:
  - Prepare Phase: prepare to do the online change
  - Commit Phase 1: check for work in progress and reject online change if work is in progress for affected resources
  - Commit Phase 2: Commit the changes

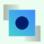

# Using IMPORT in an IMSplex with multiple IMSs where the Catalog / Directory are shared

## IMSplex with Shared Catalog / Directory

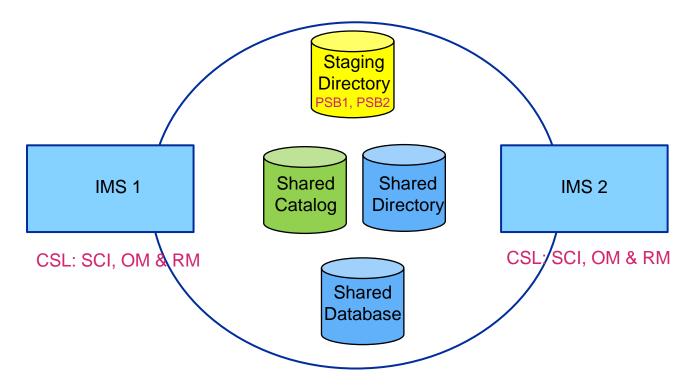

 Should the IMPORT command be routed to all IMSs? Only one IMS?

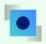

# Q: How to IMPORT changes for all IMSs in the IMSplex?

### **IMPORT command Routing**

 By default, when the IMPORT command is issued, OM routes the command to all active IMS systems

OR

ROUTE parameter can be used to direct the IMPORT command to a specific IMS.

 If you don't specify a specific IMS to route the IMPORT command to and it gets routed to all the IMSs, OM picks one IMS as the command master.

#### **Command Master IMS**

- If you don't specify a specific IMS to route the IMPORT command to and it gets routed to all the IMSs, OM picks one **IMS** as the command master.
- The IMPORT command master actually updates the staging directory and the directory.
- The IMPORT master uses RM services to coordinate **the phases of online change** with the other non-master IMSs.
  - To check for work in progress for resources affected.
  - To actually make the changes once the changes are committed in the directory by the IMPORT master and
  - To report back their results to the IMPORT command master to consolidate into IMPORT output.

#### **Non-Master IMSs**

- The non-master IMSs don't update the staging directory or the active directory
- Instead, they process the online change phases when the IMPORT command master notifies them to
- The non-master IMSs update their resources (add, change or delete) based on the resources changed
  - E.g. we changed a PSB, if that PSB is in the PSB pool of the other IMS, then it has to be flushed
- Note: all commands have only 1 master, but most commands don't care about the master because no coordination is required. For example, when the QUERY DB command is routed to all IMSs, they all report their own database status to OM. No coordination is needed.

25 Ocpyright IBM Corporation 2023

# Sample IMPORT output after routing to one IMS

```
File Action Manage resources SPOC View Options Help
PLEX1
                    IMS Single Point of Control
Command ===>
----- Plex . . PLEX1 Route . . ims1 Wait . . 5:00
Log for . . : IMPORT DEFN SOURCE (CATALOG)
IMSplex . . . . : PLEX1
Routing . . . . : IMS1
Start time. . . : 2023.159 08:57:18.70
Stop time . . . : 2023.159 08:57:19.74
Return code . . : 00000000
Reason code . . . : 00000000
Reason text . . :
Command master. . : IMS1
Response for: IMPORT DEFN SOURCE (CATALOG)
MbrName Member CC CATSHR DBDName PSBName CHNG COPY
IMS1
       IMS1
            0 Y
IMS1
       IMS2
                0 Y
IMS1
       IMS1
               0 Y
                          DHIDAJ1
IMS1
       IMS1
                0 Y
                          DHIDAK1
IMS1
                0 Y
                          DI1XAJ1
                                         Y
       IMS1
IMS1
       IMS1
                0 Y
                          DI1XAK1
IMS1
                0 Y
                                 PBAJKLD
       IMS1
IMS1
                0 Y
                                PBAJK01 Y
       IMS1
IMS1
                  0 Y
                      PBAJK02 Y
        IMS1
```

# Sample IMPORT output with no routing

```
File Action Manage resources SPOC View Options Help
                 IMS Single Point of Control
PLEX1
Command ===>
 ----- Plex . . PLEX1 Route . . Wait . . 5:00
Log for . . : IMPORT DEFN SOURCE (CATALOG)
IMSplex . . . : PLEX1
Routing . . . :
Start time. . . : 2023.158 15:36:08.50
Stop time . . . : 2023.158 15:36:09.68
Return code . . . : 02000004
Reason code . . . : 00001014
Reason text . . . : At least one request completed with warning/s.
Command master. . : IMS2
         Return Reason
MbrName Code Code Reason text
IMS1 00000004 00001000 IMS not master, cmd ignored
Response for: IMPORT DEFN SOURCE (CATALOG)
MbrName Member CC CATSHR DBDName PSBName CHNG COPY
       IMS1 0 Y
IMS2
    IMS2
IMS2
                0 Y
     IMS2 0 Y
                        DHIDAJ1 Y
IMS2
     IMS2
              0 Y
TMS2
                       DHIDAK1
     IMS2
                       DI1XAJ1
                0 Y
                                     Y
IMS2
     IMS2 0 Y
                       DI1XAK1
IMS2
     IMS2
IMS2
                0 Y
                                PBAJKLD
                                           Y
       IMS2
                 0 Y
                                PBAJK01 Y
IMS2
TMS2
       TMS2
                 0 Y
                                PBAJK02 Y
```

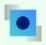

# Rolling out PSB Changes in an IMSplex with shared Catalog/Directory

IMSplex with Shared Catalog / Directory

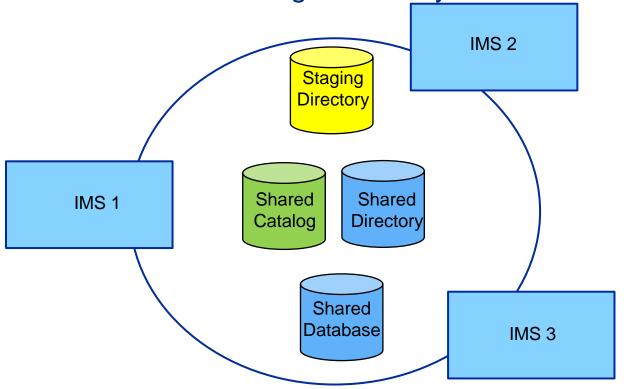

How do I rollout PSB changes one IMS at a time?

### Sample IMPORT output with **OPTION(UPDATEPSB) & FOR(IMSID())**

```
Log for: IMPORT DEFN SOURCE (CATALOG) OPTION (UPDATEPSB) FOR (IMSID (IMS1))
IMSplex . . . : PLEX1
Routing . . . : IMS1
Start Time. . . : 2016.264 15:18:59.26
Stop Time . . . : 2016.264 15:18:59.86
Return code . . . : 00000000
Reason code . . . : 00000000
Reason text . . :
Command master. . : IMS1
Response for: IMPORT DEFN SOURCE (CATALOG) OPTION (UPDATEPSB) FOR (IMSID (IMS1))
MbrName Member CC CATSHR PSBName CHNG REFP
IMS1 IMS1 0 Y
IMS1 IMS1 0 Y DDLTFPE1 Y
IMS1 IMS2 0 Y DDLTFPE1 Y
IMS1 IMS3 0 Y DDLTFPE1 Y
```

### Sample IMPORT output with OPTION(REFRESHPSB) & FOR(IMSID())

```
Log for: IMPORT DEFN SOURCE (CATALOG) OPTION (REFRESHPSB) FOR (IMSID (IMS2))
IMSplex . . . : PLEX1
Routing . . . . : IMS1
Start Time. . . : 2016.264 15:19:57.28
Stop Time . . . : 2016.264 15:19:57.67
Return code . . . : 02000004
Reason code . . . : 00001014
Reason text . . . : At least one request completed with warning/s.
Command master. . : IMS1
Response for: IMPORT DEFN SOURCE(CATALOG) OPTION(REFRESHPSB) FOR(IMSID(IMS2))
MbrName Member CC CCText
                                                  CATSHR PSBName CHNG
IMS1 IMS1 2 CMD NOT ATTEMPTED BY THIS IMS
IMS1 IMS3 2 CMD NOT ATTEMPTED BY THIS IMS
IMS1 IMS2 0
                                                  Y
                                                        DDLTFPE1 Y
```

# OPTION(UPDATEPSB) & FOR(IMSID())

- In an IMSplex, activates PSB changes in the IMS catalog and causes the IMS systems that are listed in the FOR(IMSID()) option to reload the changed PSBs the next time the PSBs are scheduled.
- If the staging data set of the IMS catalog contains any DBDs when the UPDATEPSB option is specified, the IMPORT command fails.
- IMS systems that are omitted from the FOR(IMSID()) keyword are not notified by the command to reload the modified PSBs and continue to use the original PSB definition in online memory until the REFRESHPSB option is submitted or another event, like a system restart, causes the PSB to be reloaded.

# OPTION(REFRESHPSB) & FOR(IMSID())

- Causes the IMS systems that are listed in the FOR(IMSID()) option to reload from the IMS catalog directory data set all PSBs in the system that have a refresh-pending (REFP) status.
- Specify the REFRESHPSB option to activate PSB changes in an IMSplex that were previously activated by the UPDATEPSB option in only a subset of the IMS systems in the IMSplex.
- Program resources that might be affected by the changes must be stopped on the systems that are listed in the FOR() option.

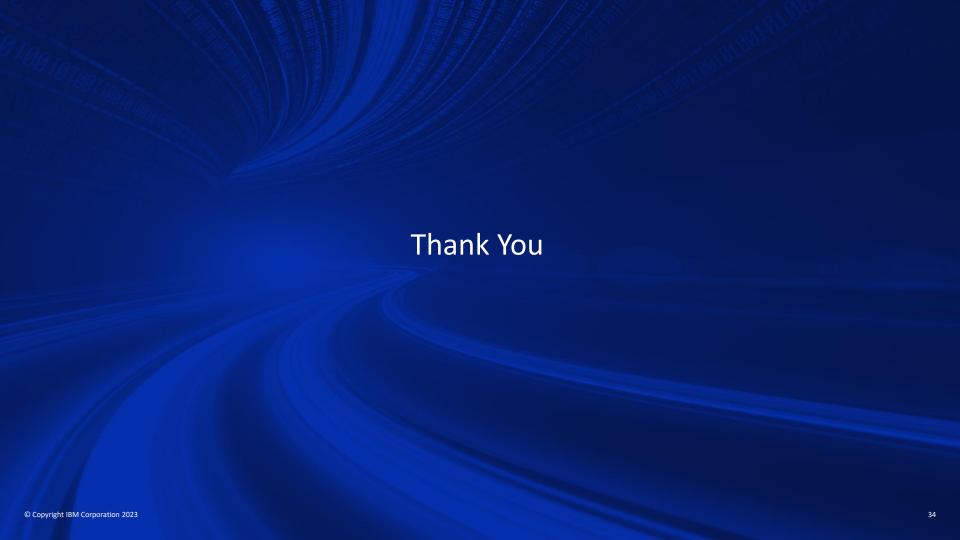